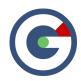

### What's New in GideonSoft 17.3

We're happy to introduce the latest GideonSoft release. Along with the many performance enhancements and various bug fixes, we have added many new exciting designs, changes, and features. The following lists the highlights:

## **Observations Designer**

Design

We completely overhauled the Behavioral Observations designer. We think you're going to like how easy it is to create and edit observations and events!

Change

Previously, only a single role for assessors and assessees could be assigned to observation events. Based on your feedback we have updated these options to allow multiple roles.

Change

Previously event tags, behavior tags and behavior filters had to first be created, and then assigned. We're happy to announce that we've redesigned the process, so it only requires a single step.

Feature

We've added the ability to require comments at the individual behavior level. For example, if you create an **Other Negative** or **Other Positive** behavior, you could require comments to ensure that additional context is added.

**Feature** 

You now have additional control over the order of behaviors. For example, you can move the Other Negative and Other Positive behaviors to the top or bottom of the behaviors list.

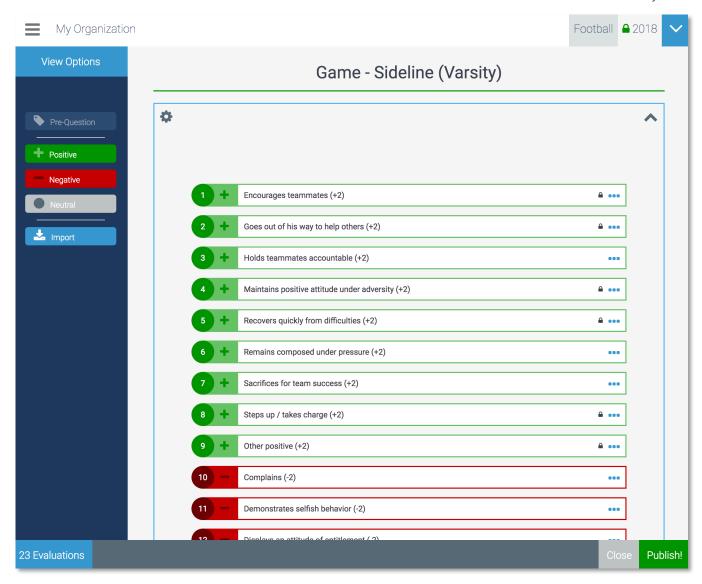

The new Behavioral Observation designer has been re-designed to make it even easier to create and update your observations.

### **Spreadsheet Designer**

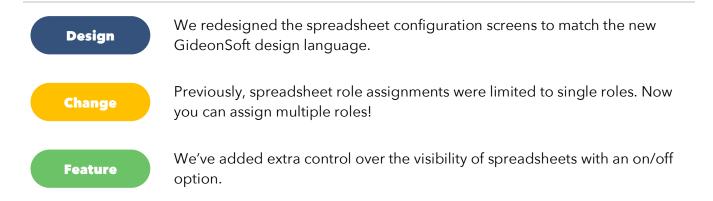

#### **Progress Report**

Change

Previously, profile pages displayed data for all the open Instances to which a person was currently assigned. Based on your feedback, we've simplified this design so now only the most current Instance is displayed. You can easily traverse through all instances using a quick menu or left and right arrows. An added bonus to this new design is that you can easily see how a person's progress has changed over time.

Change

We've also relocated a person's Instance-level descriptive details to display just under the Progress Report. This kind of data can include information such as hometown, age, name, rank, or position.

**Feature** 

The new Progress Report lets you visualize your GideonSoft model (Dimensions, Factors, Sub-factors) at the individual level. We've designed powerful comparison features where you can compare a person to the entire population, or just everyone in their current cohort. You can further break this down into comparisons at the individual role level. For example, you can compare people within specific athletic position groups.

**Feature** 

Another powerful new feature embedded within the Progress Report is the ability to create a conceptual **Ideal Athlete** or **Ideal Operator**. By creating these ideals, you can then compare your people to the ideal performer, thus providing additional insight into where your people stand.

Feature

We've added the ability for you to highlight a single data point such as jersey number, rank, or some other unique identifier, at the top of the profile page. The number **10** in the image below is an example of this new feature.

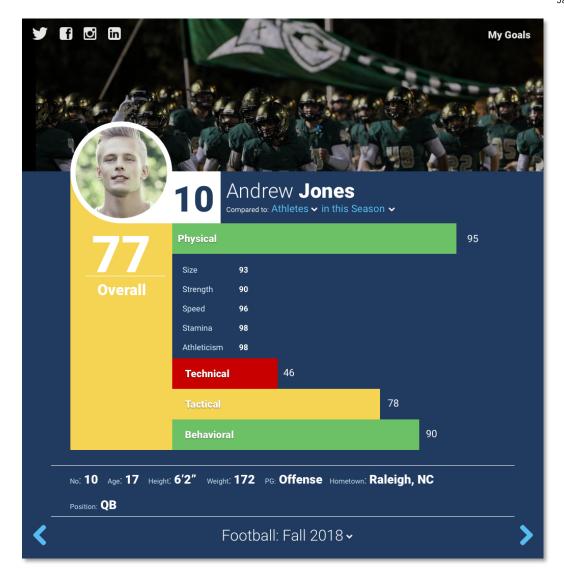

The new Progress Report on the profile page lets you quickly see how everyone is performing on the metrics you care about!

# **Data Warehouse Import**

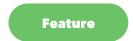

We added a new feature to handle large datasets from 3rd party providers. For example, if you use the Catapult performance analytics solution, you can now easily import their 800 column datasets directly into GideonSoft for future analysis.

### **New Survey Features**

Feature

We've added a new option for Matrix Ratings where you can set the question type to allow users to select multiple options per item.

Feature

Sometimes, you may need to add a question that is not applicable to certain respondents. Oftentimes you'll just want to ignore the N/A response rather than factor it into any analytics. To that end, we've added a new feature to do just that by allowing you to truly ignores N/A responses.

# **Score Variable Mapping**

Design

Mapping data in GideonSoft lets you designate certain data points to bubble up from the Instance level all the way to the Module level. This process has been redesigned to match our new design language.

Feature

For more advanced users, the view mapping data page now lets you view and export the raw data in addition to the summarization view options.